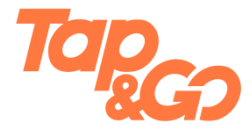

# **使用雲閃付App購物或乘搭公共交通工具**

#### 1. 香港

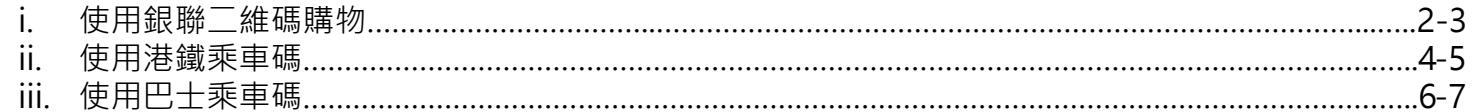

#### 2. 內地城市

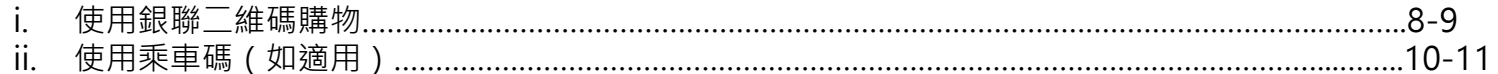

### **使用銀聯二維碼購物(被商戶掃描)**

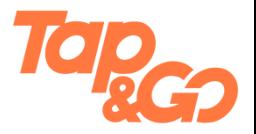

#### 中国香港 v Q 搜索关键词 Q搜索关键词  $\langle$ 付款 收付款 付款  $\left( \widehat{+}\right)$ 中国香港 ~  $\bigoplus$ 品 몽 88 몽 目 向标记有 物商家付款 向标记有 物 的商家付款 句标记有 <mark>A-3</mark> 的商家付款 目 輕觸可檢視付款碼數字 付款码 卡管理 付款码 扫一扫 卡管理 扫一扫 請確保您能接收短訊 説明? 一APP接通全港!<br><sub>乘車賞全新升級</sub><br><sub>巴士港鐵都有HK\$2</sub> 一APP接通全港!<br><sub>乘車賞全新升級</sub><br>巴士港鐵都有HK\$2  $TNE30$  $TME32$ 믬 œ  $\bigotimes$ 뫰  $\bigotimes$ 同  $\left( \cdot \right)$ په 団 留學服務 巴士乘車碼 港鐵乘車碼 旅遊地圖 香港繳費 留學服務 巴士乘車碼 港鐵乘車碼 旅遊地圖 香港繳費  $\Theta$  $\frac{4}{1}$ 69  $\sqrt{1}$  $\Theta$ 69  $\sqrt{2}$ 提益日常 奈雷昭発 語來優惠 家居服務 優計劃禮券 提益日常 奈雷耶森 图 率優期 家居服務 優計劃禮券 扣款顺序 **图** Tap&Go信用卡 Pto Tap&Go信用卡 用銀聯 享優"匯 用銀聯 享優"匯 支付设置 国教 跨境消費享受匯率優惠 跨境消費享受匯率優惠 □ 信用卡分期付 ## 切換為非中國大陸付款 [-] 扫一扫 熱門推薦 熱門推薦 [¥] 收款 将付款码添加至桌面 用「港鐵乘車碼」<br>毎程賞思 = 4<br>HK\$2 用「乘車碼<br>毎程賞您 用「港鐵乘車碼」<br>毎程賞您 + 4<br>HK\$2 用「乘車碼」<br>毎程賞惩 [+] 医保码 使用說明 **HK\$2 HK\$2** ZEA: 資数と **WEST COLLE CONTE**  $\sqrt{1 - \frac{1}{2}}$ [-] 扫一扫 刷新付款碼 新地商場<br>2小時免費泊車 新地商場<br>2小路免費泊車 银联度惠日 银联侵惠日 Ы  $\sim$ 取消  $\ensuremath{\mathcal{S}}$  $\mathcal{S}% _{M_{1},M_{2}}^{\alpha,\beta}(\varepsilon)$ Q  $\overline{\phantom{a}}$ L. 首百 消息 財富 我的 首百 牛活 消息 財富 我的 點擊「付款碼」。 確認付款方式為Tap & Go, 如有需要,你可點擊畫面右 點擊「切換為非中國大陸付款」。首先,確保雲閃付App 上方的「•••」圖示。 定位為「中國香港」。 並向商戶出示 銀聯二維碼以作付款。

屏幕內容只供參考。

#### **使用銀聯二維碼購物(掃描商戶)**

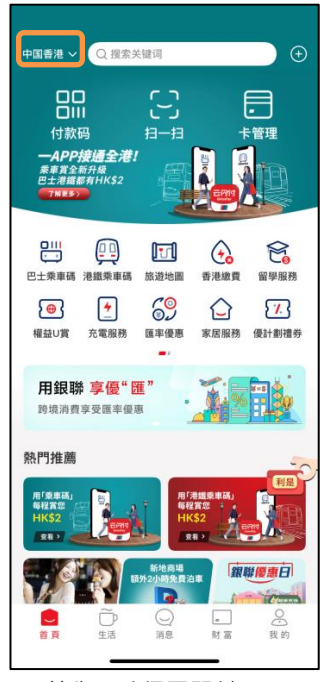

首先,確保雲閃付App 點擊「掃一掃」。 定位為「中國香港」。

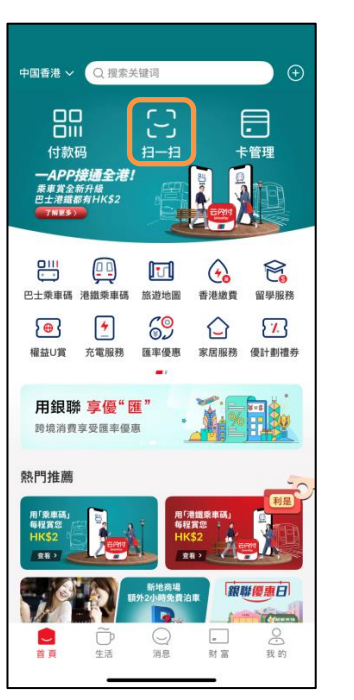

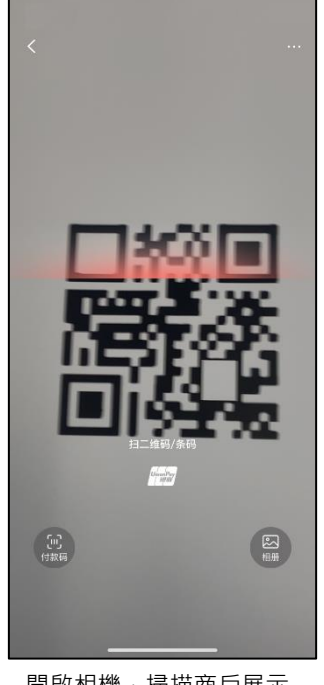

開啟相機,掃描商戶展示 的銀聯二維碼。

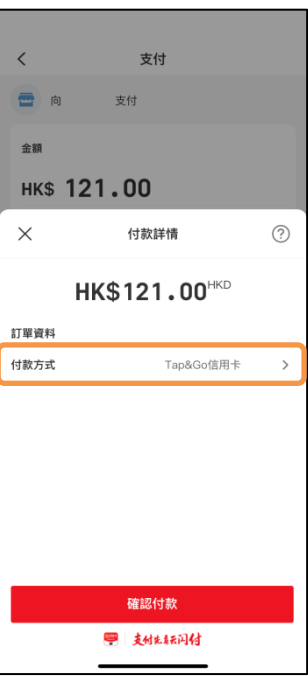

確認付款方式為Tap & Go 及其他詳情,然後點擊 「確認付款」。

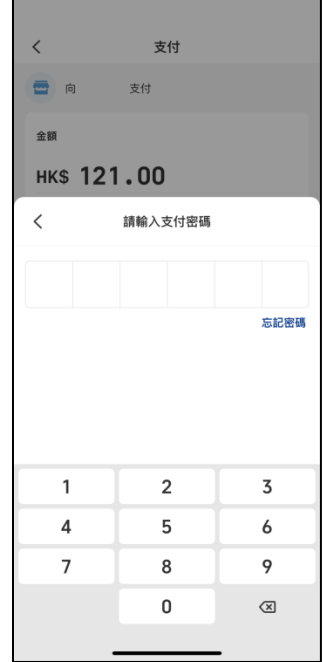

輸入雲閃付App 6位數字 密碼以完成付款。

#### **使用港鐵乘車碼**

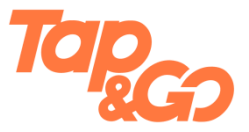

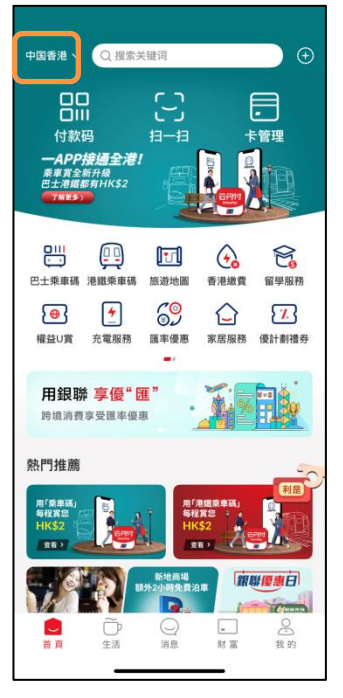

首先,確保雲閃付App 定位為「中國香港」。

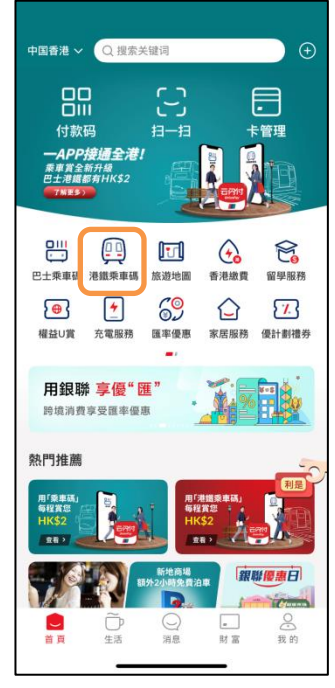

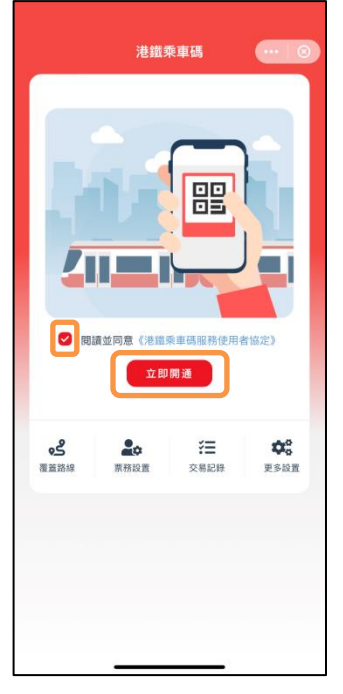

點擊「港鐵乘車碼 」。 閱讀並同意《港鐵乘車碼 選擇Tap & Go銀聯卡為 服務使用者協定》,並點 擊「立即開通」。

| K                     | 港鐵乘車碼                                                               | $\cdots$ |
|-----------------------|---------------------------------------------------------------------|----------|
| 港铁乘车码云闪付无感支付<br>港铁乘车码 |                                                                     |          |
| 用户账户                  |                                                                     |          |
| 套餐内容                  | 乘客可使用云闪付在港铁刷码乘<br>车,并通过云闪付自动扣除交通<br>费,单次限额人民币150元,单日总<br>限额人民币500元。 |          |
| 扣款方式                  | 优先从Tap&Go 扣款 >                                                      |          |
| √ 同意 《云闪付无感支付协议》      |                                                                     |          |
|                       | 开通                                                                  |          |
|                       |                                                                     |          |
|                       |                                                                     |          |
|                       |                                                                     |          |
|                       |                                                                     |          |
| 選擇Tan & Go銀聯卡為        |                                                                     |          |

優先扣款方式。

© HKT PAYMENT LIMITED 2023. 著作權所有 儲值支付工具牌照號碼:SVF0002 屏幕內容只供參考。

### **使用港鐵乘車碼**

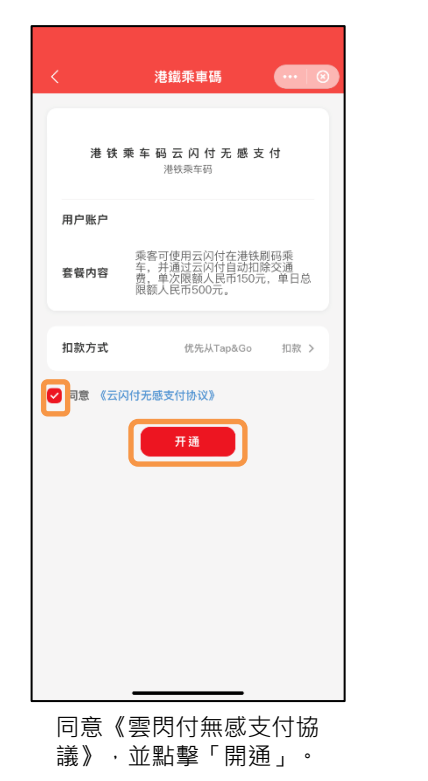

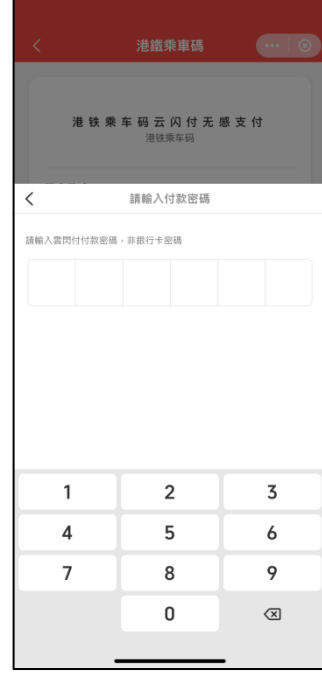

輸入雲閃付App 6位數字 密碼。

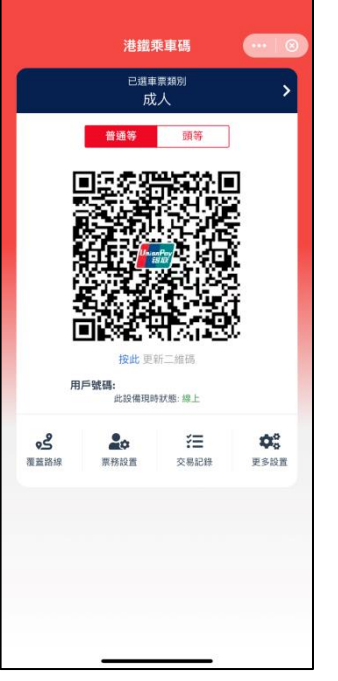

在港鐵站的入閘機 掃描港鐵乘車碼 入閳。 出閘時,再次掃瞄 港鐵乘車碼以支付車資。

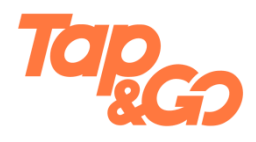

© HKT PAYMENT LIMITED 2023. 著作權所有 儲值支付工具牌照號碼:SVF0002 屏幕內容只供參考。

#### **使用巴士乘車碼**

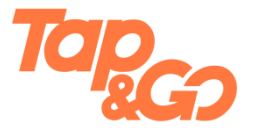

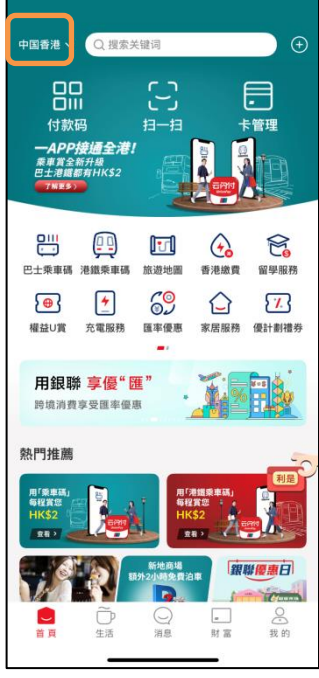

定位為「中國香港」。

田原市都 每程賞惩 **HK\$2** ■ 全着 >  $\overline{\phantom{0}}$ 首百 首先,確保雲閃付App

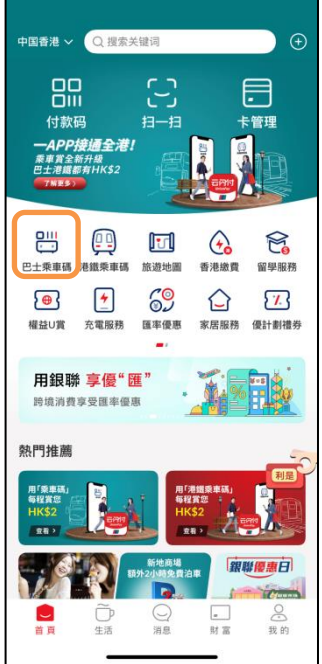

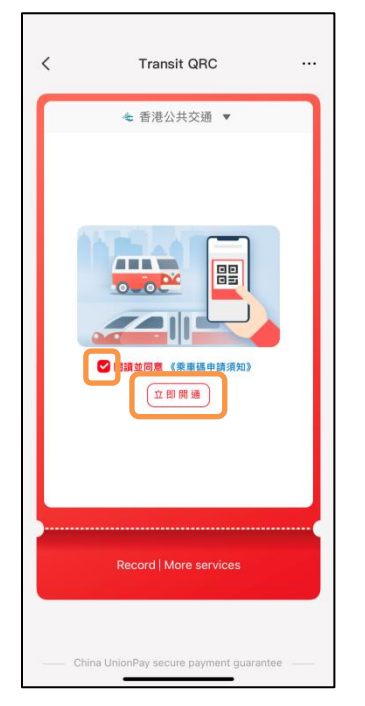

點擊「 巴士乘車碼 」。 閱讀並同意《乘車碼申請須 選擇Tap & Go銀聯卡為 知》,並點擊「立即開通」。

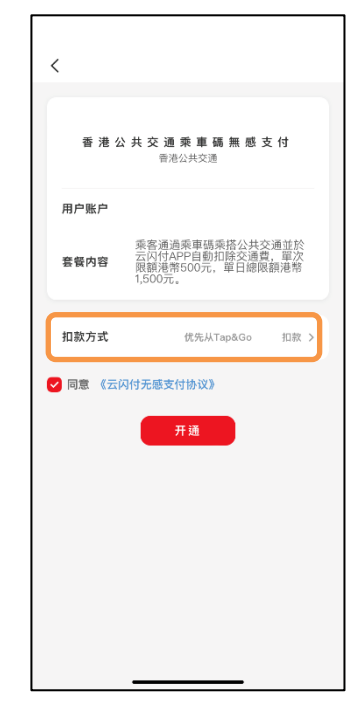

優先扣款方式。

#### **使用巴士乘車碼**

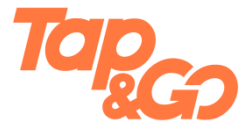

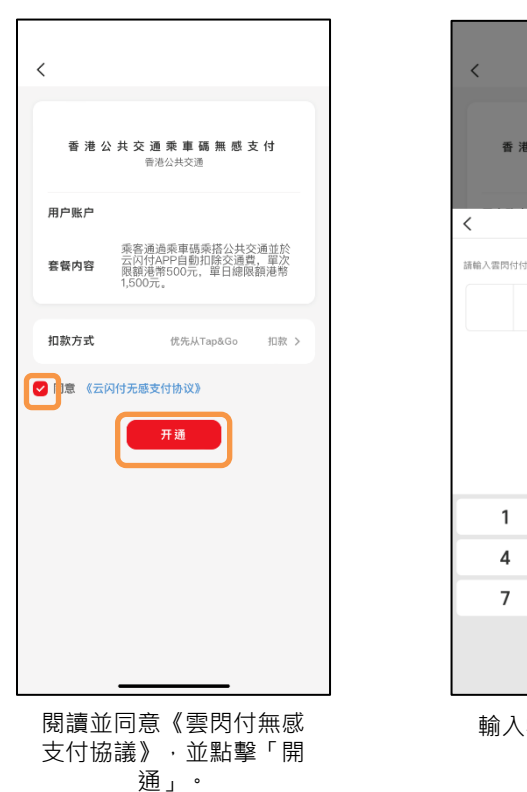

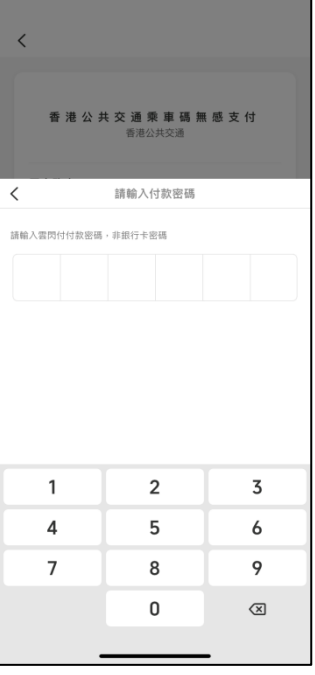

輸入雲閃付App 6位數字 密碼。

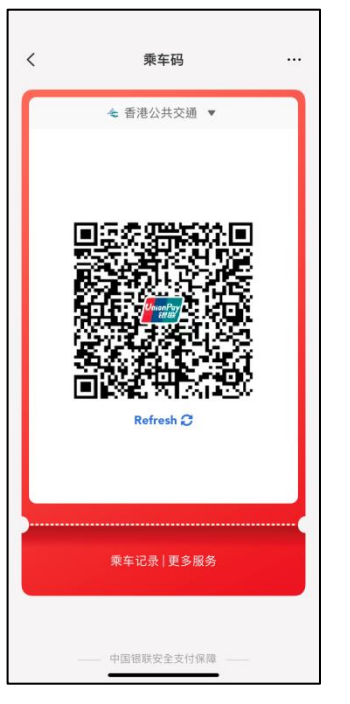

使用巴士上的收費系統掃描 巴士乘車碼以支付車資。

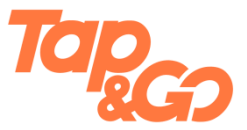

#### **使用銀聯二維碼(被商戶掃描)**

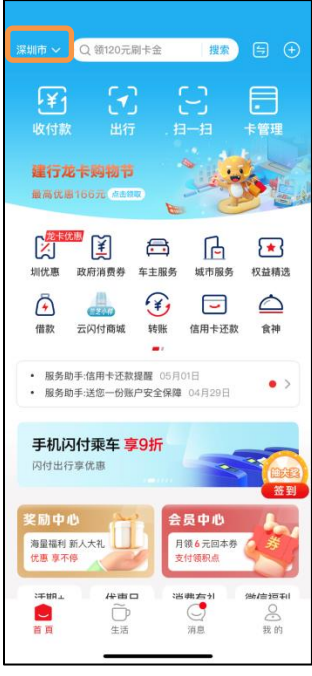

首先,確保雲閃付App定 位為你所在的城市。

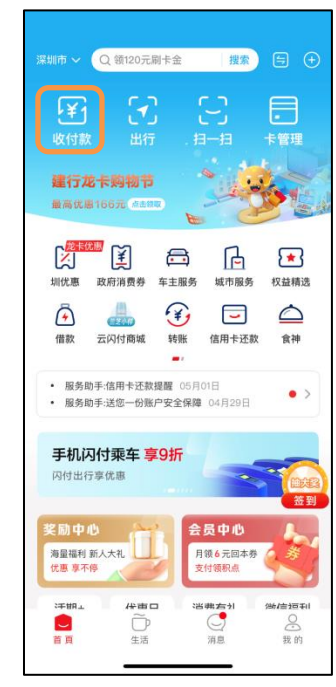

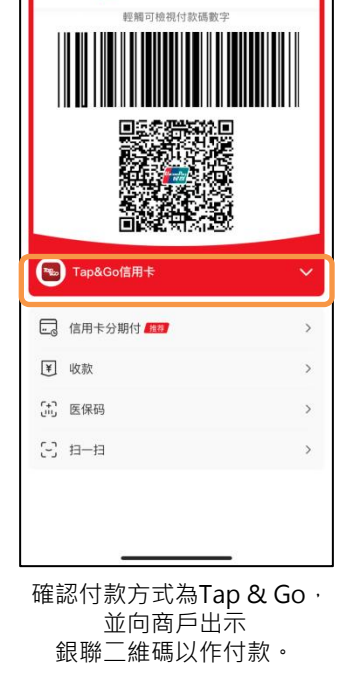

收付款

向标记有 2 的商家付款

 $\langle$ 

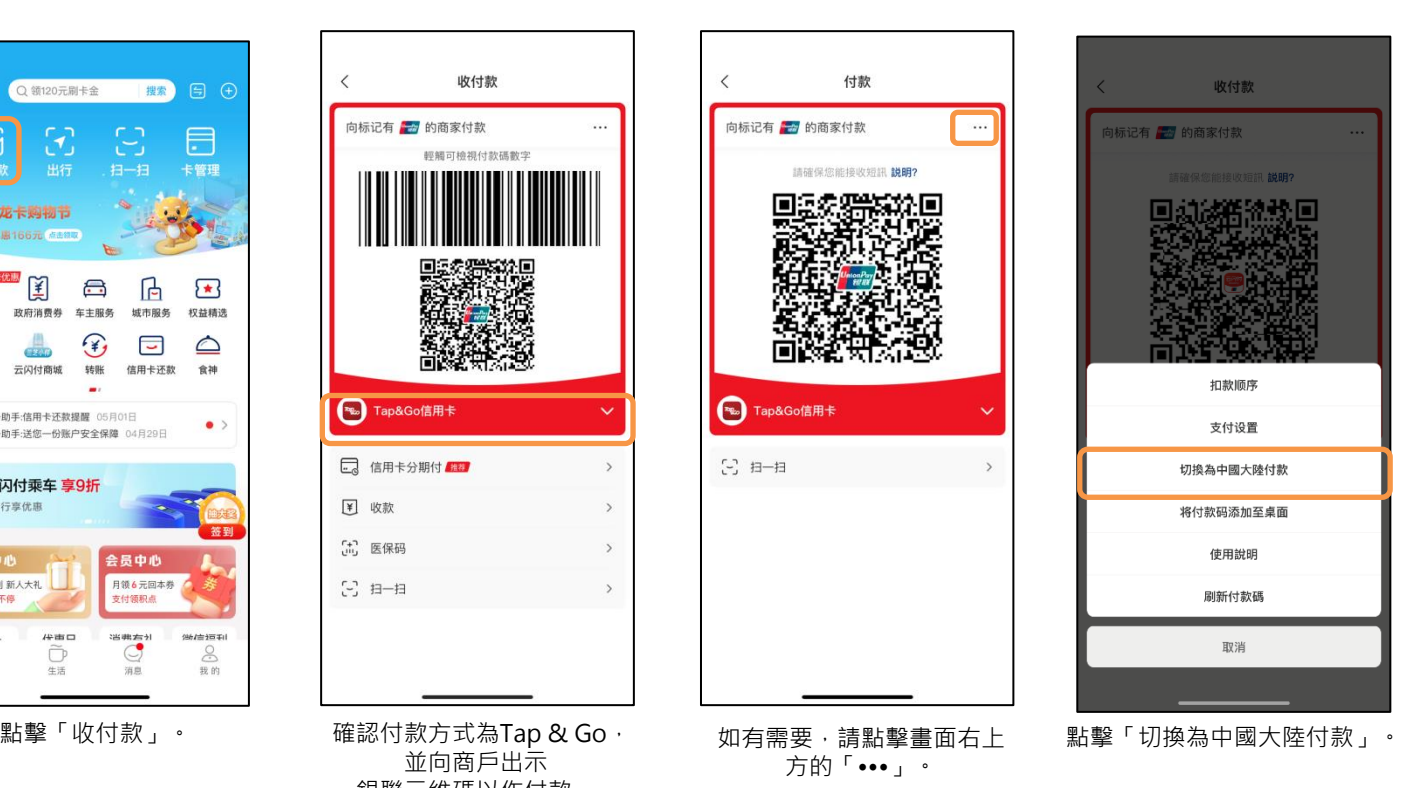

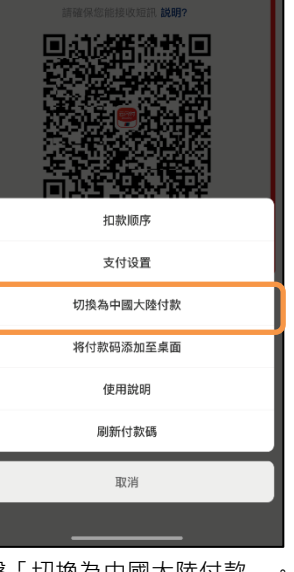

收付款

句标记有 <mark>全</mark>,的商家付款

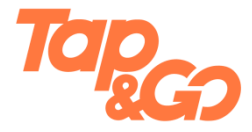

#### **銀聯二維碼(掃描商戶)**

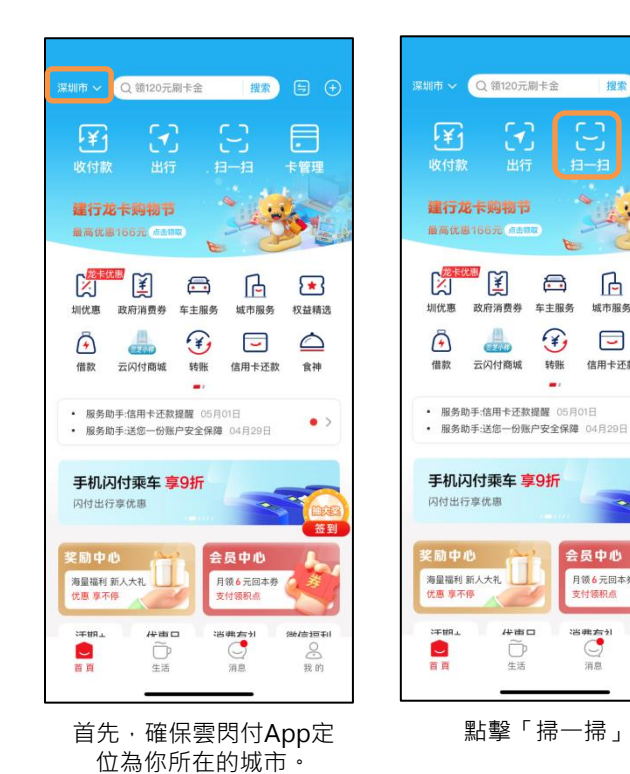

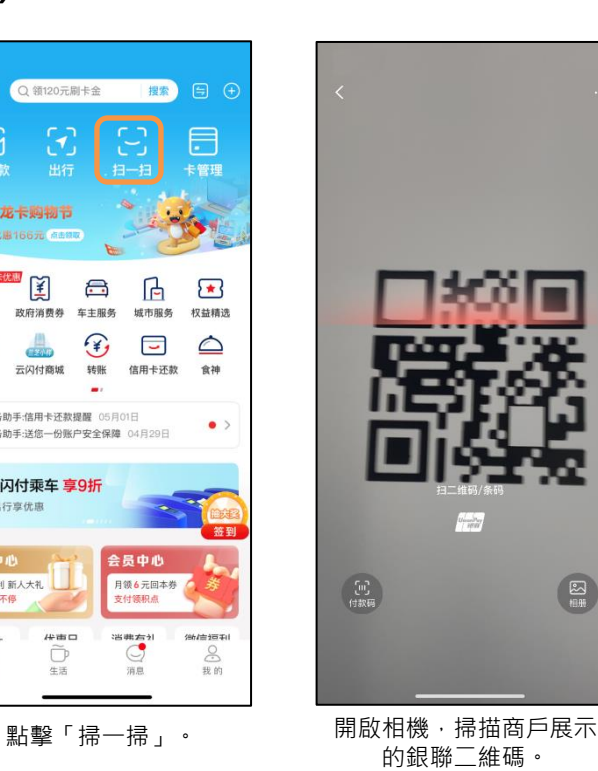

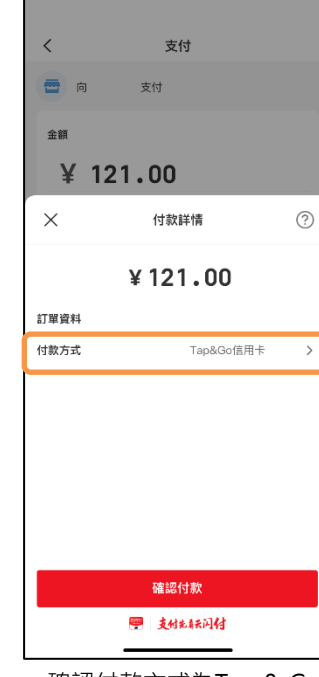

確認付款方式為Tap & Go 及其他詳情,然後點擊 「確認付款」。

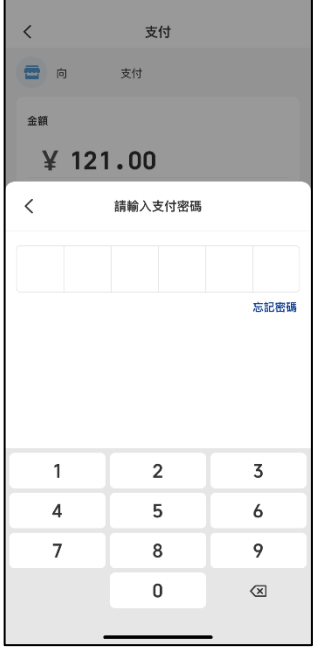

輸入雲閃付App 6位數字 密碼以完成付款。

 $\mathbb{C}$ 

消息

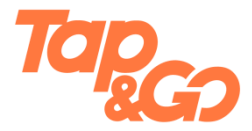

#### **使用乘車碼(如適用)**

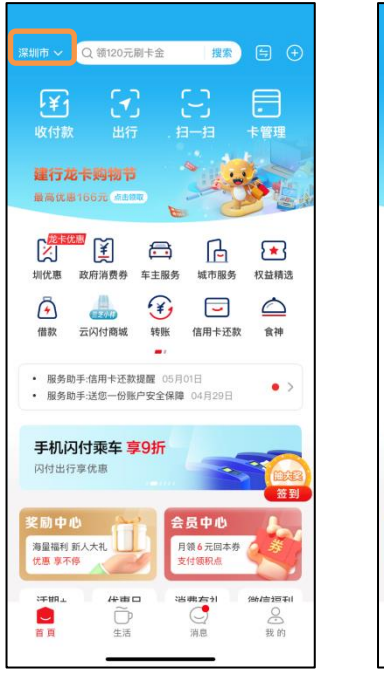

首先,確保雲閃付App定 位為你所在的城市。

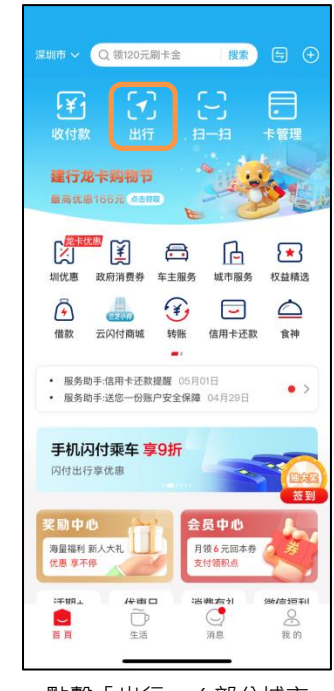

點擊「出行」(部分城市 會顯示為「乘車碼」)。

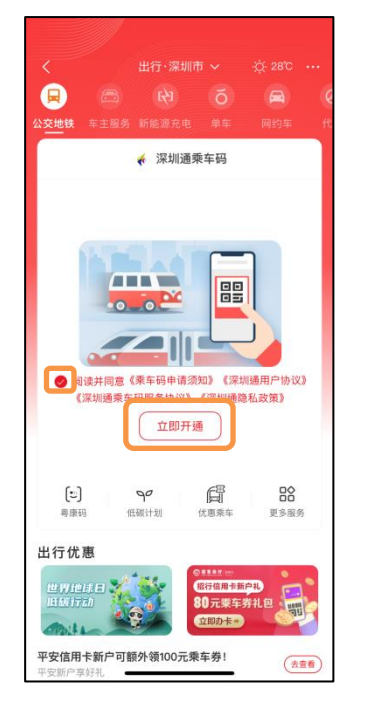

閱讀並同意有關條款,並點 擊「立即開通」。

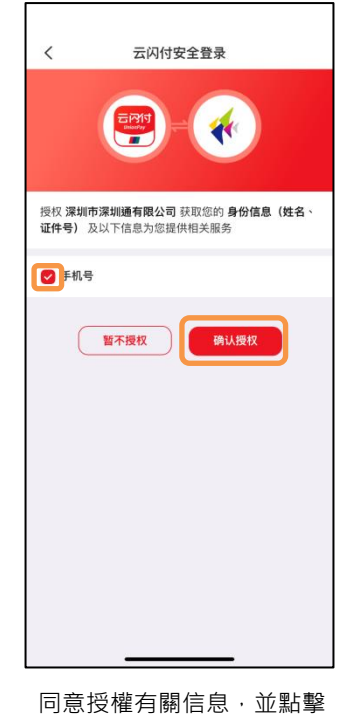

「確認授權」。

页面跳转中  $\langle$ 深圳通乘车码业务 深圳译 用户账户 通过云闪付APP内的深圳通乘车码<br>功能刷码乘车,上车后自动通过云<br>闪付APP扣取车费。单次限额50 套餐内容 元、单日总限额200元。 扣款方式 优先从Tap&Go 扣款 > √ 同意 《云闪付无感支付协议》 开通

選擇Tap & Go銀聯卡為 優先扣款方式。

## **使用乘車碼(如適用)**

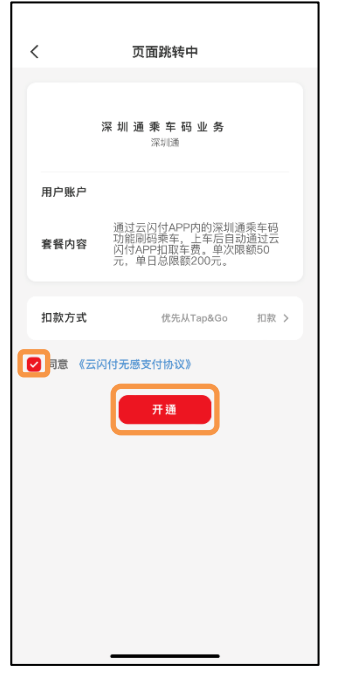

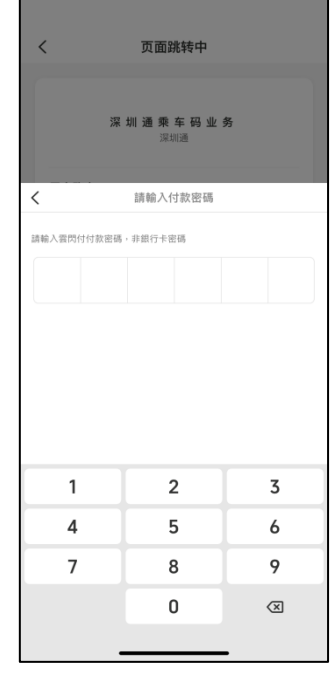

同意《雲閃付無感支付協 議》,並點擊「開通」。

輸入雲閃付App 6位數字 密碼。

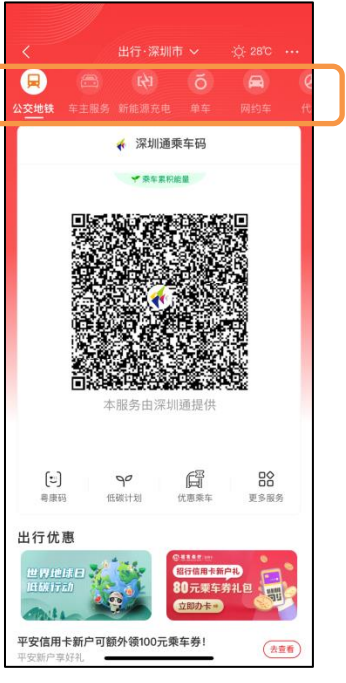

使用公交或地鐵的收費系統 掃描乘車碼以支付車資。 想使用其他服務,可於上方 選項中選擇。

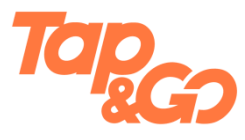

© HKT PAYMENT LIMITED 2023. 著作權所有 儲值支付工具牌照號碼:SVF0002 屏幕內容只供參考。